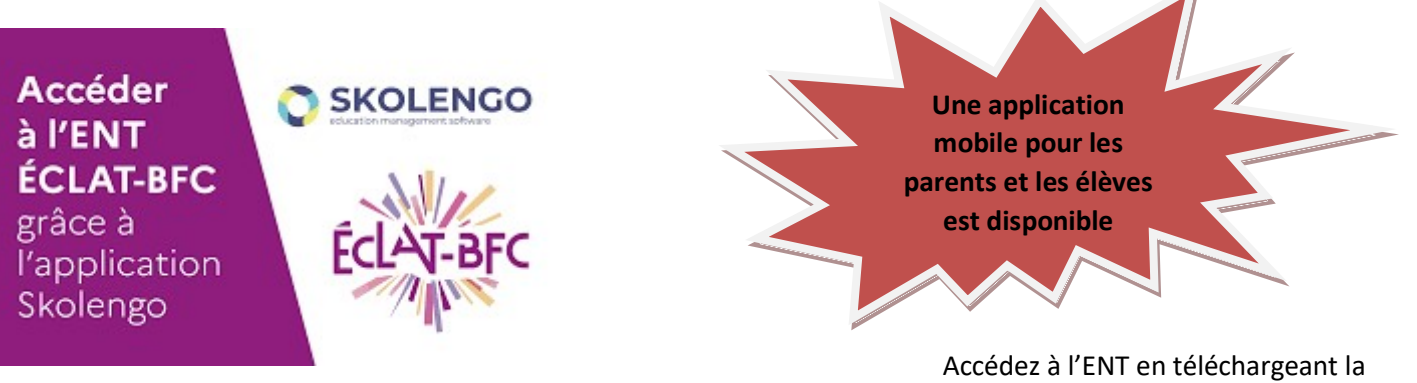

. nouvelle application mobile Skolengo.

Elle vous permet de consulter les informations de scolarité et de communiquer avec l'établissement

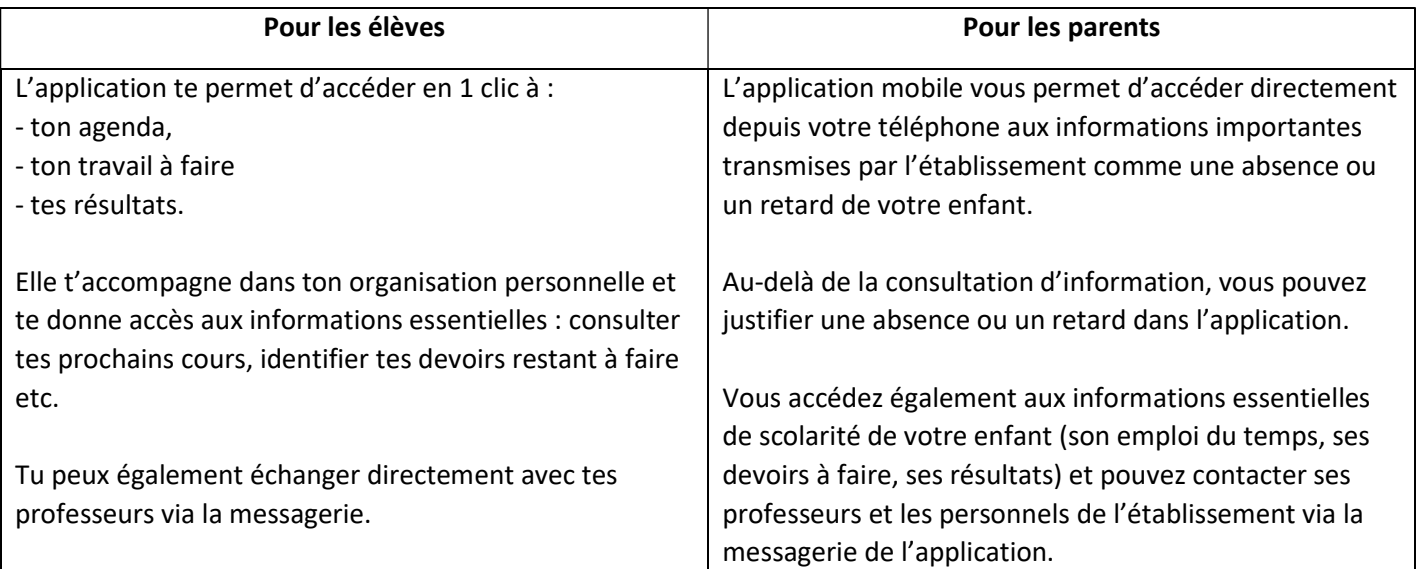

## À quoi va me servir cette application mobile ?

## Comment télécharger l'application mobile ?

- 1. Rendez-vous sur l'Apple store ou sur Google Play (selon le modèle de votre téléphone) et tapez « Skolengo » dans la barre de recherche
- 2. Téléchargez l'application mobile Skolengo
- 3. Connectez-vous en utilisant les identifiant et mot de passe de votre compte ENT
- 4. Vous pouvez commencer à utiliser les services de l'application mobile

## Toute la famille n'est pas forcément équipée d'un téléphone…

Vous pouvez créer plusieurs comptes (parent et élève) sur un même appareil que ce soit sur un smartphone ou la tablette familiale : l'accès à chaque compte est protégé par un code pin.

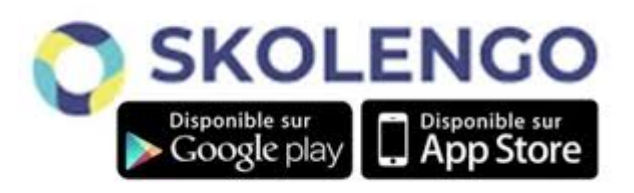